#### Register your product and get support at www.philips.com/welcome

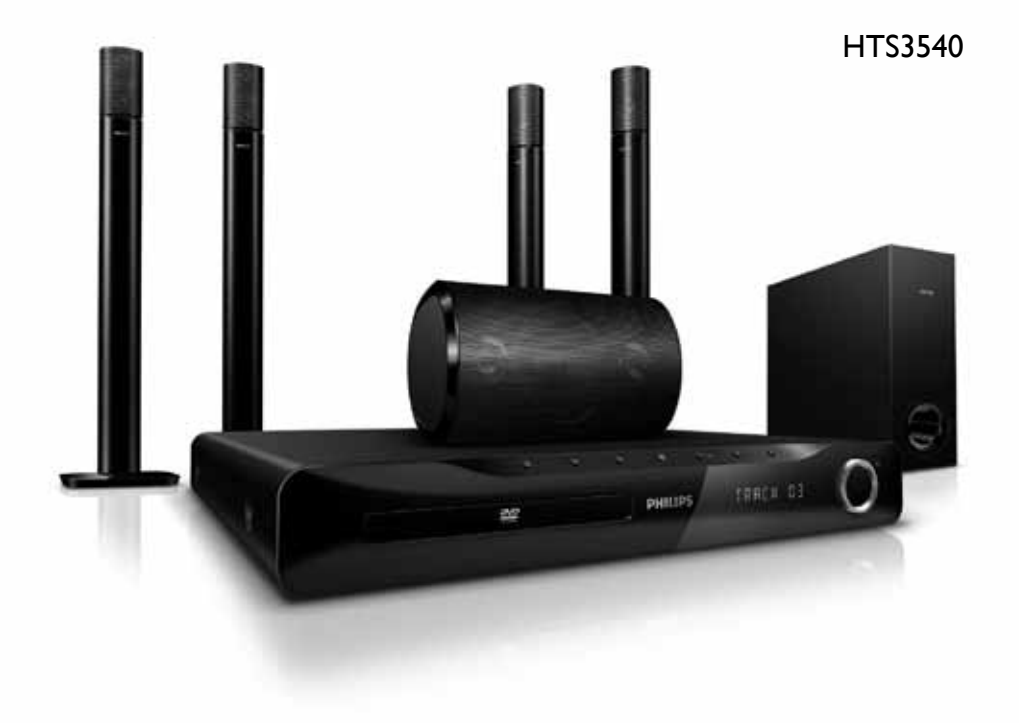

## **PHILIPS**

#### Содержание

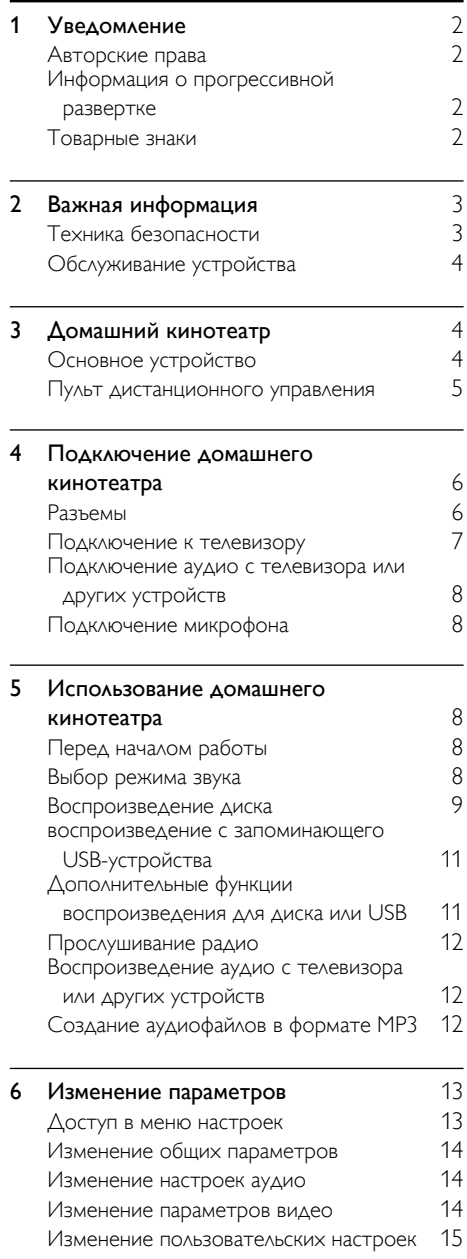

#### 7 Обновление программного **обеспечения** [16](#page-17-0)<br>Проверка версии ПО 16 Проверка версии ПО [16](#page-17-1) Обновление ПО с помощью диска CD-R или запоминающего USB-устройства [16](#page-17-2) 8 Характеристики изделия [16](#page-17-3) 9 Устранение неполадок [18](#page-19-0) 10 Указатель [19](#page-20-0) Русский

#### <span id="page-3-0"></span>1 Уведомление

#### <span id="page-3-1"></span>Авторские права

#### Be responsible Respect copyrights

 В данном изделии используется технология защиты авторских прав, защищенная некоторыми патентами США и другими правами на интеллектуальную собственность Rovi Corporation. Разборка или реконструирование запрещены.

#### <span id="page-3-2"></span>Информация о прогрессивной развертке

Потребители должны обратить особое внимание на то, что не все телевизоры стандарта HD полностью совместимы с данным устройством. Это может привести к искажению изображения. В случае возникновения проблем с прогрессивной разверткой 525 или 625 рекомендуется выбрать стандартное разрешение. По вопросам совместимости телевизора с DVD-плеером с прогрессивной разверткой 525p и 625p обращайтесь в службу поддержки.

#### <span id="page-3-3"></span>Товарные знаки

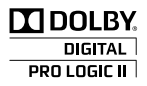

Изготовлено по лицензии Dolby Laboratories. Dolby, Pro Logic и символ двойного D являются товарными знаками компании Dolby Laboratories.

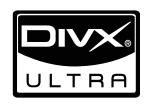

DivX®, DivX Certified® и соответствующие логотипы являются товарными знаками компании DivX, Inc. и используются по лицензии.

#### О ФОРМАТЕ ВИДЕО DIVX. DivX® —

это формат цифрового видео, созданный компанией DivX, Inc. Это устройство, официально сертифицированное по стандарту DivX, позволяет воспроизводить видео DivX. Посетите веб-сайт www.divx.com для получения более подробных сведений и программных средств для преобразования файлов в DivX-видео.

ОБ УСЛУГЕ DIVX VIDEO-ON-DEMAND. Это устройство, сертифицированное по стандарту DivX®, должно быть зарегистрировано для воспроизведения содержимого DivX Video-on-Demand (VOD). Для создания кода регистрации найдите раздел DivX VOD в меню настройки устройства. Перейдите на веб-сайт vod.divx. com с помощью данного кода для выполнения процедуры регистрации и получения дополнительных сведений о DivX VOD.

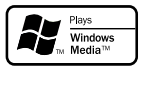

Windows Media и логотип Windows являются товарными знаками или зарегистрированными товарными знаками корпорации Microsoft в США и/или других странах.

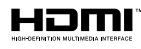

HDMI и логотип HDMI, а также High-Definition Multimedia Interface (HDMI) являются товарными знаками или зарегистрированными товарными знаками HDMI licensing LLC в США и других странах.

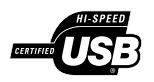

Логотипы USB-IF являются товарными знаками компании Universal Serial Bus Implementers Forum Inc.

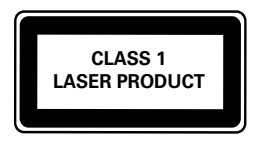

### Русский

#### <span id="page-4-0"></span>2 Важная информация

Перед включением домашнего кинотеатра ознакомьтесь со всеми инструкциями. Гарантия не распространяется на повреждения, вызванные несоблюдением инструкции.

#### <span id="page-4-1"></span>Техника безопасности

#### Возможно короткое замыкание или возгорание

- Не подвергайте домашний кинотеатр и дополнительные устройства воздействию дождя или воды. Никогда не размещайте рядом с устройством сосуды с жидкостью, например, вазы. В случае попадания жидкости на поверхность или внутрь домашнего кинотеатра немедленно отключите его от электросети. Обратитесь в центр поддержки потребителей Philips для проверки телевизора перед его дальнейшим использованием.
- Не помещайте домашний кинотеатр и дополнительные устройства вблизи источников открытого пламени или других источников тепла, в том числе избегайте воздействия прямых солнечных лучей.
- Никогда не вставляйте посторонние предметы в вентиляционные разъемы и другие отверстия домашнего кинотеатра.
- Если шнур питания или штепсель прибора используются для отключения устройства, доступ к ним должен оставаться свободным.
- Во время грозы отключайте домашний кинотеатр от электросети.
- Для извлечения вилки из розетки электросети тяните за вилку, а не за шнур.

#### Возможно короткое замыкание или возгорание

• Перед подключением домашнего кинотеатра к электросети убедитесь, что напряжение источника питания соответствует напряжению, указанному на задней или нижней панели изделия. Не подключайте домашний кинотеатр к источнику питания, если параметры электросети отличаются.

#### Риск повреждения домашнего кинотеатра!

- При монтаже домашнего кинотеатра на стене: используйте только прилагаемый кронштейн для настенного крепления. Стена для крепления домашнего кинотеатра должна быть достаточно прочной, чтобы выдержать вес изделия и кронштейна. Koninklijke Philips Electronics N.V. не несет ответственности за неправильно выполненный монтаж, повлекший за собой несчастный случай или травму.
- Для динамиков с подставками: используйте только прилагаемые динамики. Надежно закрепите динамики на подставках. Поместите собранные подставки на плоскую, выровненную поверхность, которая способна выдержать вес динамика и подставки.
- Не устанавливайте изделие или другие предметы на шнуры питания или электрические приборы.
- После транспортировки изделия при температуре ниже 5° С удалите упаковку и подождите, пока его температура достигнет комнатной, а затем подключите домашний кинотеатр к розетке электросети.
- Видимое и невидимое лазерное излучение в открытом состоянии. Избегайте воздействия излучения.
- Запрещается прикасаться к линзам внутри отделения для диска.

#### Риск перегрева

• Никогда не устанавливайте изделие в ограниченном пространстве. Для обеспечения вентиляции оставляйте вокруг домашнего кинотеатра не менее 10 см свободного пространства. Убедитесь, что занавески или другие объекты не закрывают вентиляционные отверстия устройства.

#### Вероятность загрязнения!

- Не устанавливайте одновременно элементы питания разных типов (старые и новые; угольные и щелочные и т.п.).
- При разрядке батарей или в случае длительного простоя устройства батареи необходимо извлечь.
- Батареи содержат химические вещества и должны быть утилизированы в соответствии с установленными правилами.

#### <span id="page-5-0"></span>Обслуживание устройства

- Не помещайте в отделение для дисков посторонние предметы.
- Не помещайте в отделение для дисков деформированные или треснувшие диски.
- Если устройство не используется в течение продолжительного времени, извлеките диски из отделения для дисков.
- Для очистки устройства используйте только микроволоконный материал.

#### <span id="page-5-3"></span>Утилизация отработавшего изделия и старых аккумуляторов

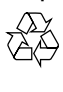

Изделие разработано и изготовлено с применением высококачественных деталей и компонентов, которые подлежат переработке и повторному использованию.

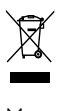

Маркировка символом перечеркнутого мусорного бака означает, что данное изделие попадает под действие директивы Европейского совета 2002/96/EC. Узнайте о раздельной утилизации электротехнических и электронных изделий согласно местному законодательству.

Действуйте в соответствии с местными правилами и не выбрасывайте отработавшее изделие вместе с бытовыми отходами. Правильная утилизация отработавшего изделия поможет предотвратить возможные негативные последствия для окружающей среды и здоровья человека.

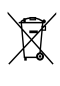

4

RU

В изделии содержатся элементы питания, которые попадают под действие директивы ЕС 2006/66/EC и не могут быть утилизированы вместе с бытовым мусором. Узнайте о раздельной утилизации элементов питания согласно местному законодательству, так как правильная утилизация поможет предотвратить негативные последствия для окружающей среды и здоровья человека.

#### <span id="page-5-1"></span>3 Домашний кинотеатр

Поздравляем с покупкой и приветствуем вас в клубе Philips! Чтобы воспользоваться всеми преимуществами поддержки Philips, зарегистрируйте домашний кинотеатр на вебсайте www.philips.com/welcome.

#### <span id="page-5-2"></span>Основное устройство

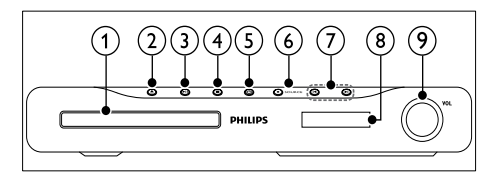

#### Отделение для диска

▲ (Открыть/Закрыть)

Открывает или закрывает дисковод.

**• II** (Воспроизведение/Пауза) Запуск, приостановка и возобновление воспроизведения.

#### $\overline{4}$  ■ (Стоп)

- Остановка воспроизведения.
- В режиме радио удаляет предустановленную радиостанцию.
- $(5)$   $\circ$  (Режим ожидания включен) Включение домашнего кинотеатра или переключение в режим ожидания.

#### $(6)$  SOURCE

Выберите для домашнего кинотеатра источник аудио- и видеосигнала.

#### $(7)$   $\blacksquare$

- Переход к предыдущей или следующей дорожке, разделу или файлу.
- В режиме радио: выбор сохраненной радиостанции.

#### Дисплей

Регулятор громкости

## Русский

#### <span id="page-6-0"></span>Пульт дистанционного управления

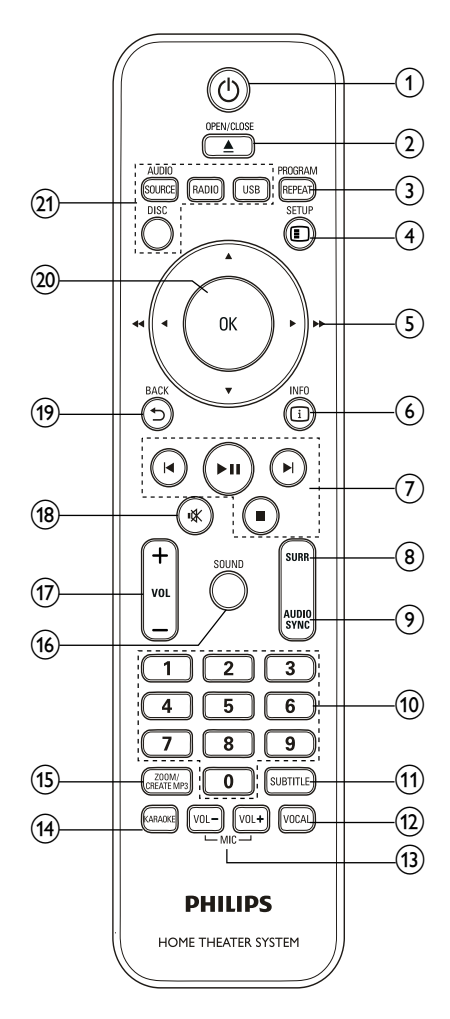

#### $(1)$   $\circ$  (Режим ожидания – включен) Включение домашнего кинотеатра или переключение в режим ожидания.

#### $(2)$   $\triangle$  OPEN/CLOSE

Открывает или закрывает дисковод.

#### (3) REPEAT / PROGRAM

- Выбор или отключение режима повтора.
- Программирование радиостанций в режиме радио.

#### $(4)$  **ESETUP**

Вход и выход из меню настроек.

#### (5) АТ+≻ (Кнопки перемещения)

- Перемещение по меню.
- В режиме видео: кнопки "вправо" и "влево" используются для быстрого перехода назад или вперед.
- В режиме радио: кнопки "вправо" и "влево" используются для поиска радиостанции; для точной настройки радиочастоты используются кнопки "вверх" и "вниз".

#### $6)$   $D$  INFO

Отображение информации о воспроизводимых материалах.

(7) Кнопки управления воспроизведением Управление воспроизведением.

#### (8) SURR (Объемный звук) Переключение между режимами объемного или стереозвука.

- **9) AUDIO SYNC** 
	- Выбор языка аудиосопровождения или канала.
	- Нажмите и удерживайте эту кнопку, чтобы синхронизировать аудио и видео. Используйте кнопки +/-.

#### (10) Кнопки с цифрами

Выбор элемента для воспроизведения.

#### $(h)$  SUBTITLE

Выбор языка субтитров для видео.

#### $(12)$  VOCAL

Отключение вокала посредством изменения аудиоканала.

#### $(13)$  MIC VOL  $+/-$

Увеличение или уменьшение громкости микрофона.

#### $(n)$  KARAOKE

Переключение между различными функциями караоке.

o CREATE MP3 / ZOOM

- Доступ к меню для создания MP3 файлов.
- Увеличение масштаба видеоэпизода или изображения.
- 16 SOUND

Выбор режима звука.

 $(17)$  VOL +/-

Регулировка громкости.

(18) **\* (Без звука)** 

Отключение и включение звука.

 $(19)$   $\rightarrow$  BACK

Возврат к предыдущему экрану меню.

@ റк

Подтверждение ввода или выбора.

- (21) Кнопки Source
	- AUDIO SOURCE: Выбор источника аудиовхода.
	- **RADIO:** Переключение в режим FM-радио.
	- **USB**: Переключение в режим запоминающего USB-устройства.
	- DISC: Переход к диску.

#### <span id="page-7-0"></span>4 Подключение домашнего кинотеатра

Информация в этом разделе поможет вам подключить домашний кинотеатр к телевизору и другим устройствам. Основные подключения для домашнего кинотеатра и дополнительных устройств описаны в кратком руководстве. Интерактивное руководство см. на веб-сайте www.connectivityguide.philips.com.

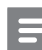

#### Примечание

- Идентификационные данные и сведения о требованиях к электропитанию указаны на задней или нижней панели устройства.
- Перед выполнением или изменением каких-либо подключений убедитесь, что все устройства отключены от розетки электросети.

#### <span id="page-7-1"></span>Разъемы

Подключите другие устройства к домашнему кинотеатру.

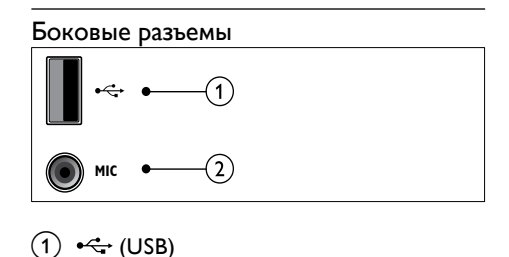

#### $(1)$  •  $\leftrightarrow$  (USB)

Аудио-, видеовход или вход для воспроизведения изображений с запоминающего USBустройства.

b MIC

Аудиовход с микрофона.

#### Задние разъемы

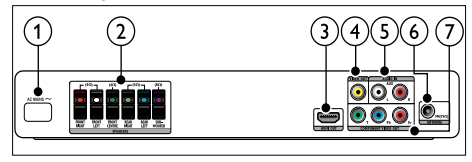

#### $\bigcap$  AC MAINS~

Подключение к источнику питания.

(2)SPEAKERS

Подключение к динамикам и сабвуферу, которые входят в комплект поставки.

 $\Omega$  HDMI OUT

Подключение к входу HDMI на телевизоре.

(4) VIDEO OUT-VIDEO

Подключение к композитному видеовходу на телевизоре.

#### $(5)$  AUDIO IN-AUX

Подключение аналоговому аудиовыходу на телевизоре или аналоговом устройстве.

 $(6)$  FM ANTENNA

Подключение FM-антенны для приема радиосигнала.

(7) COMPONENT VIDEO OUT-Y Pb Pr Подключение к компонентному видеовходу на телевизоре.

#### <span id="page-8-0"></span>Подключение к телевизору

Подключите домашний кинотеатр непосредственно к телевизору через один из следующих разъемов (от самого высокого до стандартного качества).

- $\Omega$  HDMI
- b Компонентный видеоразъем
- Композитный видеоразъем

Вариант 1. Подключение к телевизору через разъем HDMI.

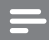

#### Примечание

• Если для подключения HDTV предусмотрен разъем DVI, выполните подключение с помощью адаптера HDMI/DVI.

(Кабель не входит в комплект.)

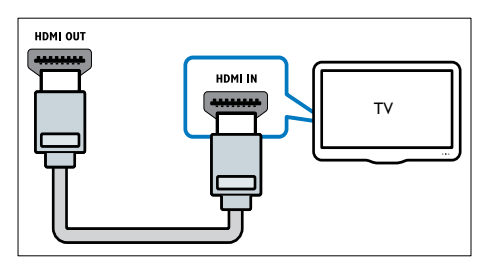

#### Вариант 2. Подключение к телевизору через разъем YPbPr (компонентное видео).

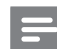

#### Примечание

• Компонентный видеокабель или разъем могут быть обозначены как Y Cb Cr или YUV.

(Кабель не входит в комплект.)

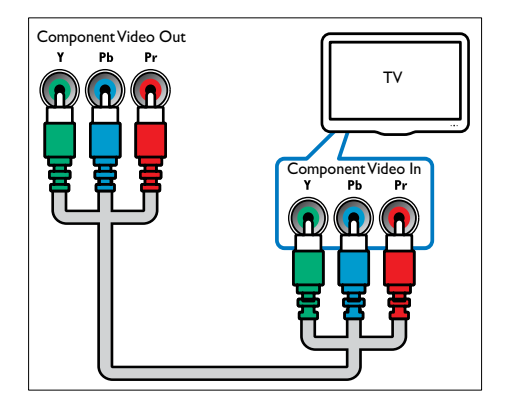

#### Вариант 3. Подключение к телевизору через композитный видеоразъем (CVBS).

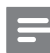

#### Примечание

• Композитный видеокабель или разъем могут быть обозначены как AV IN, VIDEO IN, COMPOSITE **или BASEBAND** 

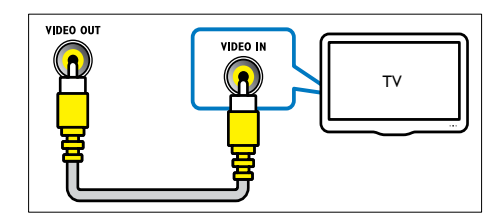

#### <span id="page-9-0"></span>Подключение аудио с телевизора или других устройств

Домашний кинотеатр позволяет воспроизводить звук с телевизора или других устройств, например, кабельной приставки.

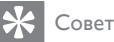

• С помощью кнопки AUDIO SOURCE выберите аудиовыход для подключения.

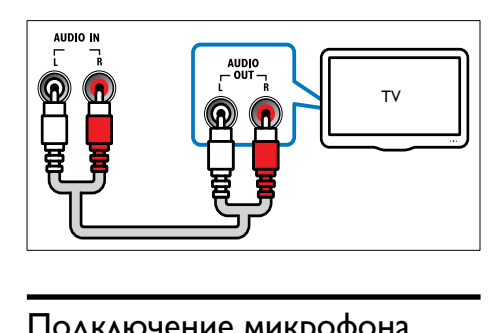

#### <span id="page-9-1"></span>Подключение микрофона

(микрофон не входит в комплект)

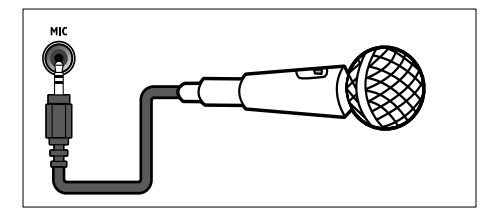

#### <span id="page-9-2"></span>5 Использование домашнего кинотеатра

В этом разделе приведена информация об использовании домашнего кинотеатра для воспроизведения видео и звука с различных источников.

#### <span id="page-9-3"></span>Перед началом работы

Проверьте выполнение следующих действий.

- Выполните необходимые подключения и настройку, как описано в кратком руководстве.
- Настройте телевизор на соответствующий источник для домашнего кинотеатра.

#### <span id="page-9-4"></span>Выбор режима звука

Данный раздел поможет идеально настроить звук для воспроизведения видео или прослушивания музыки.

#### <span id="page-9-5"></span>Изменение режима звука

Выберите предустановленные режимы звука в соответствии с типом видео или музыки.

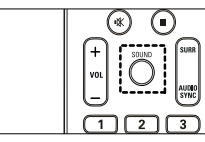

Последовательно нажимайте SOUND для перемещения по доступным режимам звука.

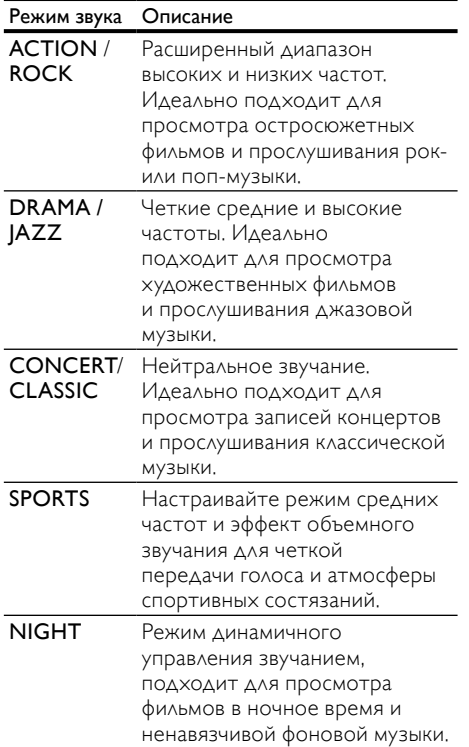

#### <span id="page-10-1"></span>Изменение режима объемного звука

Различные режимы объемного звука обеспечивают ощущение полного погружения.

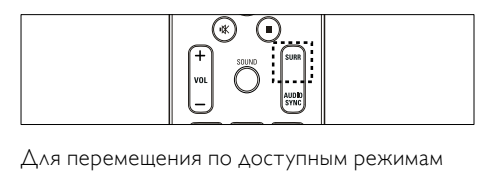

объемного звука последовательно нажимайте кнопку SURR.

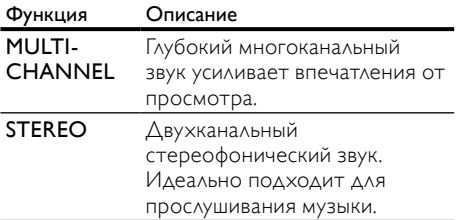

#### <span id="page-10-0"></span>Воспроизведение диска

Данный домашний кинотеатр позволяет воспроизводить различные типы дисков, включая видео, аудио и носители смешанных форматов (например, диски CD-R, содержащие как файлы JPEG, так и музыкальные файлы MP3).

- 1 Вставьте диск в домашний кинотеатр.<br>2 Нажаните DISC
- 2 Нажмите DISC.
	- » Начнется воспроизведение диска, или откроется главное меню диска.
- 3 Для управления воспроизведением используйте следующие кнопки.

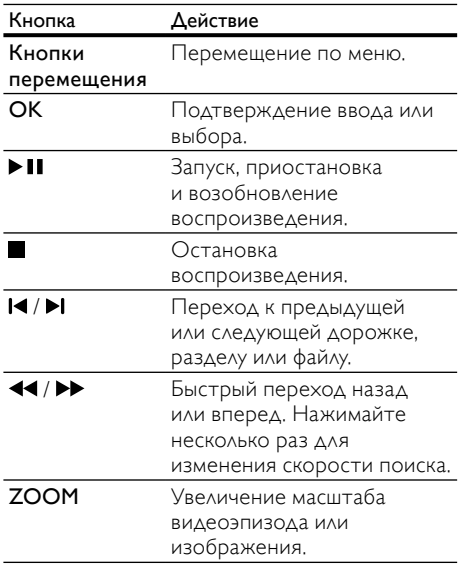

#### <span id="page-11-0"></span>Функции видео

Во время просмотра видео можно получить доступ к некоторым полезным функциям.

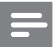

#### Примечание

• Доступные функции видео зависят от источника воспроизведения.

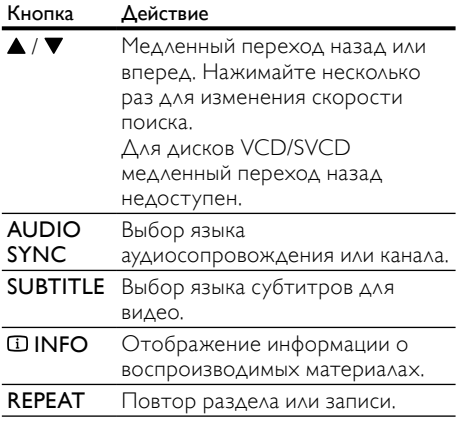

#### Использование параметров изображения

Доступ к некоторым полезным функциям во время просмотра видео.

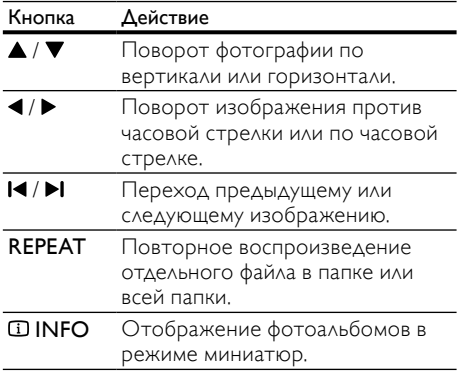

#### Параметры аудио

Доступ к некоторым полезным функциям во время воспроизведения аудио.

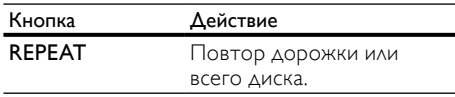

#### Функции караоке

В режиме караоке можно получить доступ к некоторым полезным функциям.

Примечание

- Перед включением воспроизведения убедитесь, что микрофон (не входит в комплект) подключен к разъему MIC на домашнем кинотеатре.
- Перед подключением микрофона уменьшите его громкость до минимального уровня, чтобы избежать звуковых искажений ("свиста").

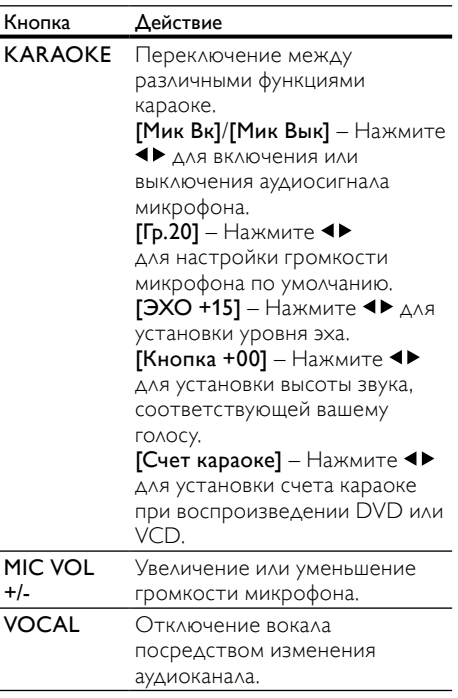

## Русский

#### <span id="page-12-0"></span>воспроизведение с запоминающего USB-устройства

Этот домашний кинотеатр оснащен USB-разъемом, который позволяет просматривать изображения, слушать музыку или смотреть фильмы, сохраненные на запоминающем USB-устройстве.

- 1 Подключите запоминающее USBустройство к домашнему кинотеатру.
- $2$  Нажмите USB.
	- » Отобразится обозреватель содержимого.
- Выберите файл, затем нажмите ОК.
- 4 Для управления воспроизведением используйте кнопки [воспроизведения](#page-10-0) (см. 'Воспроизведение диска' на стр. [9](#page-10-0)).

#### Примечание

- Если запоминающее USB-устройство не устанавливается в разъем, воспользуйтесь удлинительным USB-кабелем.
- Домашний кинотеатр не поддерживает цифровые камеры, которые для воспроизведения фотографий используют компьютерные программы.
- Запоминающее USB-устройство должно быть отформатировано в системе FAT или DOS и соответствовать стандарту запоминающих устройств Mass Storage Class.

#### <span id="page-12-1"></span>Дополнительные функции воспроизведения для диска или USB

Некоторые дополнительные параметры воспроизведения видео и изображений доступны на диске или запоминающем USB-устройстве.

#### <span id="page-12-2"></span>Воспроизведение музыкального слайд-шоу

Музыкальное слайд-шоу — это одновременное воспроизведение музыки и изображений. Файлы для слайд-шоу должны быть сохранены на одном диске или запоминающем USB-устройстве.

- Выберите музыкальную дорожку и нажмите кнопку OK.
- $2$  Нажмите  $\rightarrow$  BACK и перейдите в папку с изображениями.
- $\,3\,$   $\,$  Выберите изображение и нажмите ОК, чтобы запустить слайд-шоу.
- $\frac{4}{5}$  Нажмите , чтобы остановить слайд-шоу.
	- Нажмите итобы остановить воспроизведение музыки.

#### <span id="page-12-3"></span>Синхронизация видеоряда с аудиопотоком

Если аудиопоток не синхронизован с видеорядом, можно настроить время задержки аудиопотока для соответствия видеоряду.

- 1 Нажмите и удерживайте кнопку AUDIO SYNC, пока на дисплее не появится сообщение о синхронизации аудио.
- 2 Чтобы синхронизировать аудиопоток с видеорядом, удерживайте кнопку +/- в течение пяти секунд.

#### <span id="page-12-5"></span>Быстрый переход к воспроизведению с определенного времени

Быстрый переход к определенному разделу видео с помощью указания времени эпизода.

- Во время воспроизведения видео нажмите INFO.
- $2$  Используйте Кнопки перемещения и OK, чтобы выбрать нужный пункт.
	- [Вр. Заг] : длительность записи.
	- [Врем Кн] : длительность раздела.
	- [Вр Диска] : длительность диска.
	- [Вр Записи] : длительность дорожки.
- $3$  Укажите время эпизода и нажмите ОК.

#### <span id="page-12-4"></span>Повторное воспроизведение определенного раздела

Данная функция позволяет выбрать фрагмент аудиодорожки или видео для повторного воспроизведения.

- Во время воспроизведения нажмите  $\mathbf \Omega$ INFO.
- Выберите [Повторить ab] в меню.
- Чтобы указать начальную точку, нажмите кнопку OK.
- 4 Чтобы указать конечную точку, нажмите кнопку OK еще раз.
	- » Начнется повторное воспроизведение.
- Для отмены повторного воспроизведения фрагмента A-B нажмите **DINFO**, выберите **Повторить** ab] > [Выключено], а затем нажмите ОК.

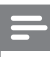

Примечание

• Повторное воспроизведение возможно только в пределах дорожки/раздела.

#### <span id="page-13-0"></span>Прослушивание радио

Домашний кинотеатр позволяет сохранить до 40 радиостанций.

- 1 Проверьте, подключена ли FM-антенна.<br>2 Нажмите RADIO
- Нажмите RADIO.
	- » Если ни одной радиостанции не настроено, на дисплее появится индикация "AUTO INSTALL...PRESS  $PLAY''$ . Нажмите  $\nblacktriangleright$   $II$ .
- $3$   $\Delta$ ля управления воспроизведением используйте следующие кнопки.

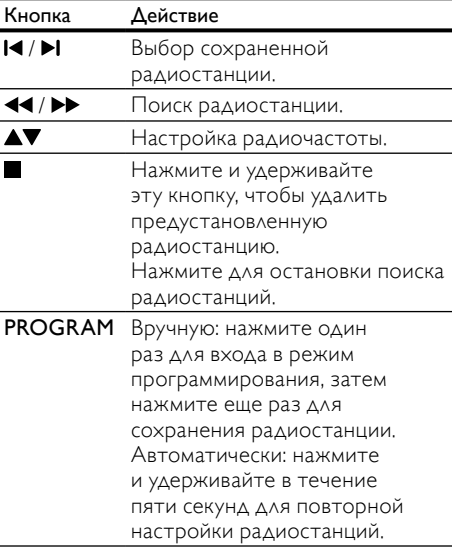

#### Примечание

- 
- AM-диапазон и цифровое радио не поддерживаются.
- Если стереосигнал не обнаружен, появится запрос на повторную установку радиостанций.
- Для улучшения качества приема расположите антенну на расстоянии от телевизора или других источников излучения.

#### <span id="page-13-3"></span>Изменение шкалы настройки радио

В некоторых странах шкалу настройки FM-радио можно переключать между частотой 50 кГц и 100 КГц. При изменении шкалы настройки радио все сохраненные радиостанции удаляются.

- 1 Нажмите RADIO.<br>2 Нажмите **в**
- $\mathsf{\Sigma}$  Нажмите ...<br>З Нажмите и
	- Нажмите и удерживайте кнопку II , пока не появится надпись "GRID 9" (50 кГц) или "GRID 10" (100 кГц).

#### <span id="page-13-1"></span>Воспроизведение аудио с телевизора или других устройств

Последовательно нажимайте кнопку AUDIO SOURCE, чтобы [выбрать](#page-9-0)  [аудиовыход подключенного устройства](#page-9-0) (см. 'Подключение аудио с телевизора или других устройств' на стр. [8\)](#page-9-0).

#### <span id="page-13-2"></span>Создание аудиофайлов в формате MP3

С помощью домашнего кинотеатра можно преобразовывать аудиофайлы с компакт-дисков в аудиофайлы MP3.

- 1 Вставьте компакт-диска (CDDA/HDCD) в домашний кинотеатр.
- 2 Подключите запоминающее USBустройство к домашнему кинотеатру.
- Во время воспроизведения аудио нажмите CREATE MP3.
- $4$  Выберите пункт  $[{\Delta a}]$  и нажмите кнопку OK для подтверждения.

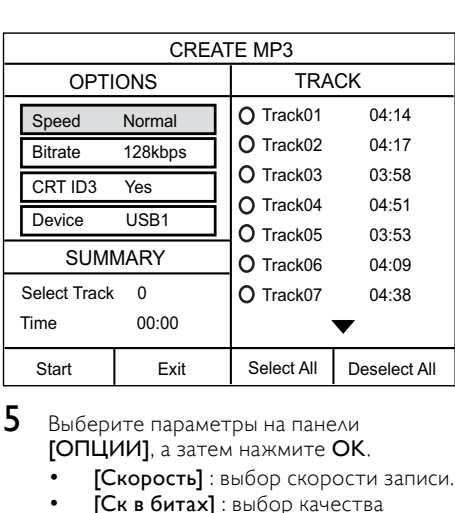

- $5$  Выберите параметры на панели [ОПЦИИ], а затем нажмите OK.
	- [Скорость] : выбор скорости записи.
	- [Ск в битах] : выбор качества преобразования.
	- **[Текст на ID3]**: копирование информации о дорожках в файлах MP3.
	- [Устройство] : выбор USBустройства, на котором следует сохранить файлы MP3.
- $6$  Нажмите  $\blacktriangleright$ , чтобы получить доступ к панели [ДОРОЖКА].
- Выберите дорожку и нажмите ОК.
	- [Выбрать все] : выбор всех дорожек.
	- [Без выбора] : отмена выбора всех дорожек.
- $8$  Для преобразования выберите в меню [Старт], а затем нажмите OK.
	- » На запоминающем USB-устройстве будет создана новая папка для хранения всех новых аудиофайлов MP3.
	- Для выхода из меню выберите [Выход], затем нажмите OK.

#### Примечание

- Не нажимайте какие-либо кнопки во время выполнения преобразования.
- Преобразование компакт-дисков DTS и компакт-дисков, защищенных от записи, не поддерживается.
- Запоминающее USB-устройство, защищенное от записи или защищенное паролем, не может использоваться для хранения файлов MP3.

#### <span id="page-14-0"></span>6 Изменение параметров

Этот раздел поможет вам изменить параметры домашнего кинотеатра.

#### Внимание

• Для оптимальной работы домашнего кинотеатра большинство параметров установлено заранее. При отсутствии особой причины для изменения рекомендуется сохранять значения по умолчанию.

#### <span id="page-14-1"></span>Доступ в меню настроек

- Нажмите **EISETUP**.
	- » Отобразится следующее меню.

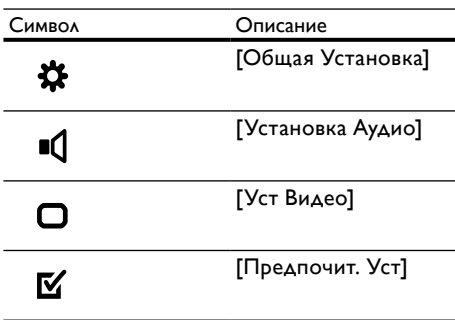

 $2$  Выберите меню настройки, затем нажмите OK.

> Для получения сведений об изменении настроек домашнего кинотеатра см. следующие разделы.

 $3$  Для возврата к предыдущему меню нажмите **D BACK** либо нажмите  $\Box$ **SETUP** для выхода.

Примечание

• Изменение настроек, отображаемых в сером цвете, недоступно.

#### <span id="page-15-0"></span>Изменение общих параметров

- 1 Нажмите **ESETUP.**<br>2 Выберите **ГОб**шая
- Выберите [Общая Установка], затем нажмите OK.
- $3$  Выберите и отрегулируйте следующие настройки:
	- [Бл Диска] : Наложение ограничений на воспроизведение диска. Перед воспроизведением диска для его разблокировки требуется ввести пароль (PIN-код).
	- [Затемн Дисплея] : Изменение яркости индикаторной панели.
	- [Язык Дисплея] : выбор языка экранного меню.
	- [Сохранение Экрана] : Включение и отключение режима экранной заставки. Если включен этот режим, по истечении 10 минут бездействия (например, в режиме паузы или остановки) включается экранная заставка.
	- [Таймер отключения] : Установка таймера отключения (по истечении определенного времени домашний кинотеатр переходит в режим ожидания).
	- [Автомат. откл.] : Включение и отключение автоматического перехода в режим ожидания. Если эта функция включена, домашний кинотеатр переключается в режим ожидания по истечении 30 бездействия (например, в режиме паузы или остановке).
	- [Код DivX® VOD] : Отображение регистрационного кода DivX VOD домашнего кинотеатра.
- $\Delta$ ля подтверждения нажмите **OK**.

#### Примечание

• Перед приобретением видеоматериалов в формате DivX и их воспроизведением на домашнем кинотеатре зарегистрируйте домашний кинотеатр на веб-сайте www. divx.com, используя код DivX VOD.

#### <span id="page-15-1"></span>Изменение настроек аудио

- 1 Нажмите **ESETUP.**<br>2 Выберите **ГУстано**!
- Выберите [Установка Аудио], затем нажмите OK.
- $\,3\,$  Выберите и настройте следующие параметры.
	- [Ур Громкоговорит] : Настройка громкости для каждого динамика для обеспечения идеального баланса.
	- [Зад Громкоговорит] : Установка времени задержки для центрального и тылового динамика для равномерной передачи аудиосигнала с обоих динамиков.
	- [Аудио HDMI] : Включение и отключение аудиовыхода HDMI для телевизора.
	- **[Audio Sync]**: Установка времени задержки звука при воспроизведении видео с диска.
	- **[Prologic II Mode]** : выбор режима объемного звука 5.1 в соответствии с типом видео или музыки.
- Для подтверждения нажмите ОК.

Примечание

• Для доступа к настройке параметров HDMI телевизор должен быть подключен через соединение HDMI.

#### <span id="page-15-2"></span>Изменение параметров видео

- 1 нажмите **ESETUP.**<br>2 Выберите **ГУст Ви**д
- Выберите [Уст Видео], затем нажмите OK.
- $3$  Выберите и отрегулируйте следующие настройки:
	- [ТВ система] : Выбор ТВ-системы, совместимой с телевизором.
	- [Тв Дисплей] : выбор формата изображения в соответствии с экраном телевизора.
	- [Прогрессивн] : Включение и отключение режима прогрессивной развертки.
	- [уст Изобр] : Выбор стандартного цветового параметра.
- **[HD | PEG]** : включение и отключение режима высокого разрешения для изображений JPEG.
- [Установка HDMI] : Выбор видеоразрешения HDMI и широкоэкранного формата для телевизора. Широкоэкранный формат доступен только при выборе для параметра "ТВ-дисплей" значения "Широкий экран 16:9".

Для подтверждения нажмите ОК.

#### Примечание

- Оптимальный параметр устанавливается для телевизора автоматически. Если параметр необходимо изменить, убедитесь, новый параметр поддерживается телевизором.
- Некоторые видеопараметры зависят от источника видео; убедитесь, что диск и телевизор поддерживают конкретную функцию или параметр.
- Для доступа к настройке параметров HDMI телевизор должен быть подключен через соединение HDMI.
- Если речь идет о параметрах, относящихся к прогрессивной развертке или компонентному видео, телевизор должен быть подключен через компонентный видеовыход.

#### <span id="page-16-0"></span>Изменение пользовательских настроек

- 1 Нажмите **ESETUP.**<br>2 Выберите **[Предп**о
- 2 Выберите [Предпочит. Уст], затем нажмите OK.
- $3$  Выберите и отрегулируйте следующие настройки:
	- [Аудио] : выбор языка аудио для видео.
	- [Субтитры] : Выбор языка субтитров для видео.
	- [Меню Диска] : выбор языка меню для видеодисков.
	- [Род. Контроль] : Ограничение доступа к дискам, которые записаны с ограничениями на просмотр. Для воспроизведения всех дисков независимо от ограничений на просмотр выберите уровень "8".
- [УПРАВ. ВОСПР.] : Отображение или пропуск меню содержимого дисков VCD и SVCD.
- [Отображ. MP3/JPEG] : Отображение папок с файлами или файлов MP3/JPEG.
- [Пароль] : Установка или изменение PIN-кода для воспроизведения дисков с ограничениями на просмотр. Если PIN-код отсутствует или утерян, введите цифры "0000".
- [Субтитры DivX] : Выбор набора символов, поддерживаемого субтитрами DivX.
- [Информ. о версии] : Отображение версии ПО домашнего кинотеатра.
- [Станд.] : Восстановление заводских параметров домашнего кинотеатра, установленных по умолчанию.
- $\Delta$ ля подтверждения нажмите ОК.

#### Примечание

- Если предпочитаемый язык диска недоступен, можно выбрать [Другое] из списка и ввести 4-значный цифровой код языка, указанный в конце этого руководства пользователя.
- При выборе недоступного языка домашний кинотеатр использует язык, установленный по умолчанию.
- Блокировку диска, пароль (PIN-код) и параметры ограничений на просмотр невозможно сбросить на значения по умолчанию.

#### <span id="page-17-0"></span>7 Обновление программного обеспечения

Для проверки наличия обновлений сравните текущую версию ПО домашнего кинотеатра с последней версией ПО (при наличии) на вебсайте Philips.

#### <span id="page-17-1"></span>Проверка версии ПО

- 1 Нажмите **ESETUP.**<br>2 Выберите **[Предпо**
- 2 Выберите [Предпочит. Уст] > [Информ. о версии], затем нажмите OK. » Отобразится версия ПО.

#### <span id="page-17-2"></span>Обновление ПО с помощью диска CD-R или запоминающего USB-устройства

- 1 Проверьте наличие последней версии на www.philips.com/support.
	- Найдите необходимую модель и выберите раздел "ПО и драйверы".
- **2** Загрузите ПО на диск CD-R или запоминающее USB-устройство.
- $3$  Вставьте диск CD-R/подключите запоминающее USB-устройство к разъему на домашнем кинотеатре.
- 4 Чтобы подтвердить установку обновления, следуйте инструкциям на экране телевизора.
	- » После завершения домашний кинотеатр будет автоматически выключен, а затем включен снова.
- Если это не произойдет, отключите шнур питания на несколько секунд, затем подключите снова.

#### Внимание

• Не отключайте питание и не извлекайте диск CD-R или запоминающее USBустройство во время обновления ПО, так как это может привести к повреждению домашнего кинотеатра.

#### <span id="page-17-3"></span>8 Характеристики изделия

#### Примечание

• Характеристики и дизайн могут быть изменены без предварительного уведомления.

#### Код региона

Поддерживаемые регионы указаны в табличке на задней или боковой панели домашнего кинотеатра

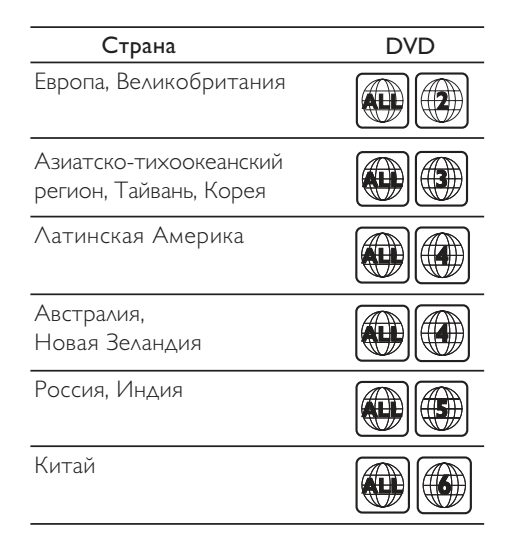

#### Поддерживаемые медианосители

DVD (видео), DVD+R/+RW, DVD-R/-RW, DVD+R DL, CD-R/CD-RW, CD (аудио), CD (видео)/SVCD, CD (изображения), MP3-CD, WMA-CD, запоминающие USB-устройства

#### Формат файлов

- Аудио: .mp3, .wma
- Видео: .divx, .divx ultra, .mpeg, .mpg
- Изображения: .jpeg, .jpg

#### Усилитель

- Общая выходная мощность: 1000 Вт (среднеквадр.) (30 % THD)
- Частотный отклик: 20 Гц 20 кГц
- Отношение сигнал/шум: > 65 дБ (CCIR)/ (средневзвешенное)
- Входная чувствительность:
	- AUX: 2 В

#### Видео

- Система сигнала: PAL/NTSC
- Выход HDMI: 480i/576i, 480p/576p, 720p, 1080i, 1080p

#### Аудио

- Частота дискретизации:
	- MP3: 32 кГц; 44,1 кГц; 48 кГц
	- WMA: 44,1 кГц, 48 кГц
- Постоянный битрейт:
	- MP3: 112–320 кбит/с
	- WMA: 64–192 кбит/с

#### Радио

- Частотный диапазон: FM 87,5 108 МГц (50/100 кГц)
- Отношение сигнал/шум: FM 50 дБ
- Частотный отклик: FM 180 Гц 10 кГц

#### USB

- Совместимость: высокоскоростной интерфейс USB (2.0)
- Поддержка класса: UMS (класс запоминающих устройств USB)
- Файловая система: FAT12, FAT16, FAT32
- Максимальный поддерживаемый объем памяти: < 160 ГБ

#### Основное устройство

- Источник питания:
	- Латинская Америка/Азиатско-Тихоокеанский регион: 110– 127 В/220–240 В, ~50–60 Гц (переключение напряжения)
	- Китай/Россия/Индия: 220–240 В,  $~50 \mathrm{ft}$
- Энергопотребление: 200 Вт
- Энергопотребление в режиме ожидания: ≤ 0,9 Вт
- Размеры (ШxВxГ): 360 x 58 x 320 (мм)
- Вес: 2,84 кг

#### Сабвуфер

- Сопротивление: 4 Ом
- Акустические преобразователи: НЧдинамик 165 мм (6,5")
- Частотный отклик: 20 Гц 150 Гц
- Размеры (ШxВxГ): 122,6 x 307 x 369 (мм)
- Вес: 3,84 кг
- Длина кабеля: 3 м

#### Динамики

- Система: сателлиты полного диапазона
- Сопротивление динамиков: 4 Ом (центральный), 8 Ом (фронтальный/ тыловой)
- Акустические преобразователи: 3-дюймовый динамик полного диапазона
- Частотный отклик: 150 Гц–20 кГц
- Размеры (ШxВxГ):
	- Центральный: 160,9 x 95 x 92 (мм)
	- Фронтальный/тыловой: 254 x 1001,5 x 254 (мм)
- Вес:
	- Центральный: 0,77 кг
	- Фронтальный/тыловой: 3,25 кг/ каждый
- Длина кабеля:
	- Центральный: 2 м
	- Фронтальный: 3 м
	- Тыловой: 10 м

#### Характеристики лазера

- Тип: полупроводниковый лазер GaAIAs (CD)
- Длина волны: 645 665 нм (DVD), 770 800 нм (CD)
- Выходная мощность: 6 МВт (DVD), 7 МВт (VCD/CD)
- Рассеивание луча: 60 градусов.

#### <span id="page-19-0"></span>9 Устранение неполадок

#### Предупреждение

• Риск поражения электрическим током. Запрещается снимать корпус домашнего кинотеатра.

Для сохранения действия условий гарантии запрещается самостоятельно ремонтировать домашний кинотеатр.

При возникновении неполадок во время эксплуатации изделия проверьте следующие пункты, прежде чем обращаться в сервисную службу. Если проблему решить не удалось, зарегистрируйте изделие и обратитесь в службу поддержки на веб-сайте www.philips.com/welcome.

При обращении в Philips вам потребуется назвать модель и серийный номер изделия. Серийный номер и номер модели указаны на задней панели домашнего кинотеатра. Укажите эти номера здесь:

Номер модели

Серийный номер

#### Основное устройство

#### Не работают кнопки домашнего кинотеатра.

• Отключите домашний кинотеатр от электросети на несколько минут и снова подключите.

#### <span id="page-19-1"></span>Изображение

#### Нет изображения.

- Убедитесь, что телевизор настроен на соответствующий источник для домашнего кинотеатра.
- Если проблема возникает при изменении разрешения ТВ-системы, необходимо установить режим по умолчанию: 1) нажмите - чтобы открыть отделение для диска; 2) нажмите Кнопки с цифрами"3".
- Если проблема возникает при переключении в режим прогрессивной развертки, необходимо установить  $p$ ежим по умолчанию: 1) нажмите  $\triangle$ . чтобы открыть отделение для диска; 2) нажмите Кнопки с цифрами"1".

#### Нет изображения при подключении через HDMI.

- Проверьте исправность кабеля HDMI. Замените кабель HDMI.
- Если проблема возникает при изменении разрешения HDMI, необходимо установить режим по умолчанию: 1) нажмите • чтобы открыть отделение для диска; 2) нажмите Кнопки с цифрами "1".

#### <span id="page-19-2"></span>Звук

#### Нет звука.

• Проверьте подключение аудиокабелей и выберите соответствующий источник звука (например, AUDIO SOURCE) для устройства, с которого необходимо запустить воспроизведение.

#### Нет звука при соединении HDMI.

- Звук будет отсутствовать, если подключенное устройство не поддерживает стандарты HDCP (Highbandwidth Digital Content Protection) или DVI. Используйте аналоговое или цифровое аудиоподключение.
- Убедитесь, что параметр [Аудио HDMI]включен.

#### При просмотре телепередач отсутствует звук.

• Подключите аудиокабель к аудиовходу домашнего кинотеатра и к аудиовыходу телевизора, а затем последовательно нажимайте кнопку AUDIO SOURCE, чтобы выбрать соответствующий источник аудио.

#### Звук искажен, или присутствует эхо.

• Если звук воспроизводится с помощью домашнего кинотеатра, убедитесь, что звук на телевизоре выключен или установлен минимальный уровень громкости.

#### Аудиопоток не синхронизован с видеорядом.

• 1) Нажмите и удерживайте кнопку AUDIO SYNC. 2) Нажмите +/- в течение пяти секунд.

#### <span id="page-20-1"></span>Воспроизведение

#### Не удалось воспроизвести диск.

- Очистите диск.
- Убедитесь, что домашний кинотеатр поддерживает формат [диска](#page-17-3) (см. 'Характеристики изделия' на стр. [16\)](#page-17-3).
- Убедитесь, что домашний кинотеатр поддерживает код региона диска DVD.
- Если используется диск DVD±RW или DVD±R убедитесь, что диск финализирован.

#### Не удалось воспроизвести файлы DivX.

- Убедитесь, что файл DivX закодирован в соответствии с профилем домашнего кинотеатра с помощью устройства кодирования DivX.
- Убедитесь, что видеофайл DivX не поврежден.

#### Субтитры DivX не воспроизводятся должным образом.

- Убедитесь, что названия файла субтитров и файла фильма совпадают.
- Выберите соответствующий набор символов. 1) Нажмите SETUP. 2) Нажмите [Предпочит. Уст]. 3) Выберите [Субтитры DivX]. 4) Выберите поддерживаемый набор символов. 5) Нажмите OK.

#### Не удалось прочитать содержимое запоминающего USB-устройства.

- Убедитесь, что формат запоминающего USB-устройства [поддерживается](#page-17-3)  [домашним кинотеатром](#page-17-3) (см. 'Характеристики изделия' на стр. [16\)](#page-17-3).
- Убедитесь, что запоминающее USBустройство отформатировано в файловой системе, поддерживаемой домашним кинотеатром (обратите внимание, что система NTFS не поддерживается).

#### На экране телевизора отображается значок "Недоступно" или "x".

• Действие не может быть выполнено.

#### <span id="page-20-0"></span>10 Указатель

#### D

#### DivX

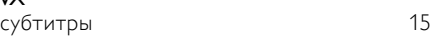

#### M MP3

```
создание файлов MP3 12
```
#### U USB

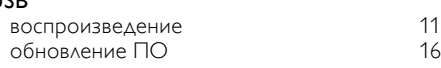

#### И

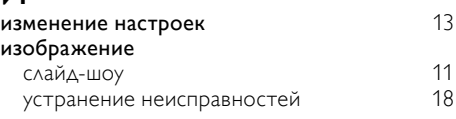

#### З

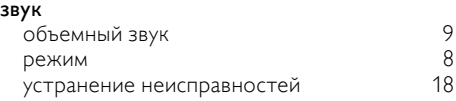

#### Р

#### радио

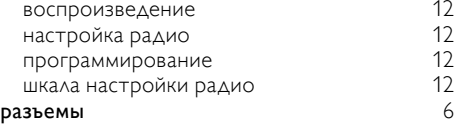

#### В

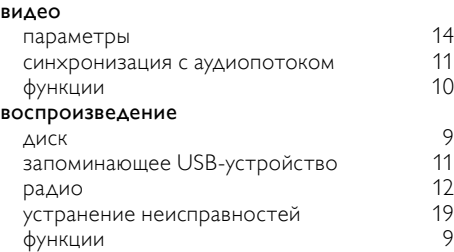

#### Д

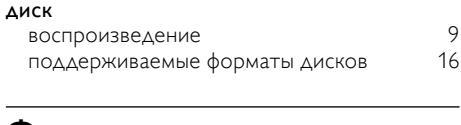

#### Ф

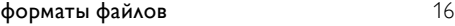

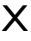

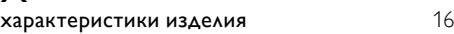

#### А

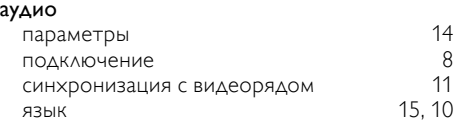

#### Я

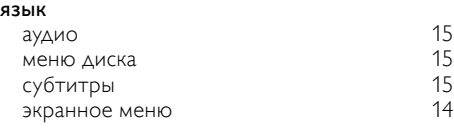

#### $\overline{y}$

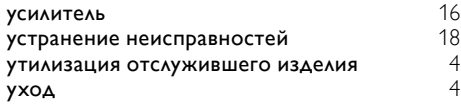

#### $\overline{K}$

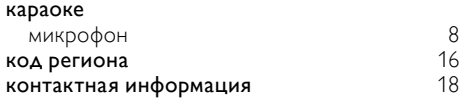

#### О

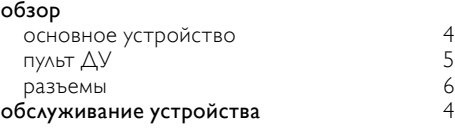

#### Т

#### телевизор

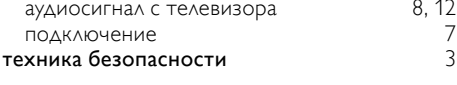

#### $\overline{C}$

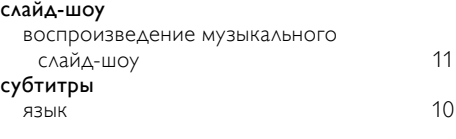

#### П

#### параметры

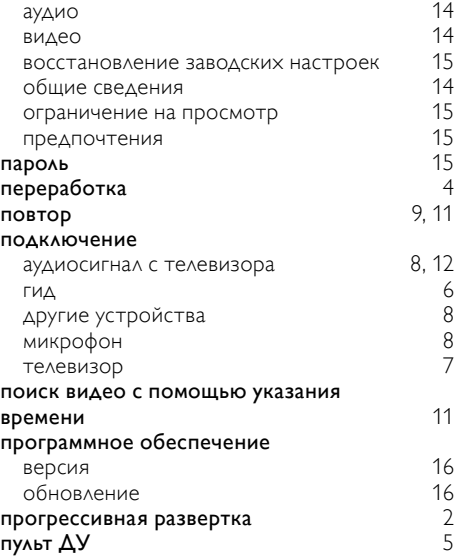

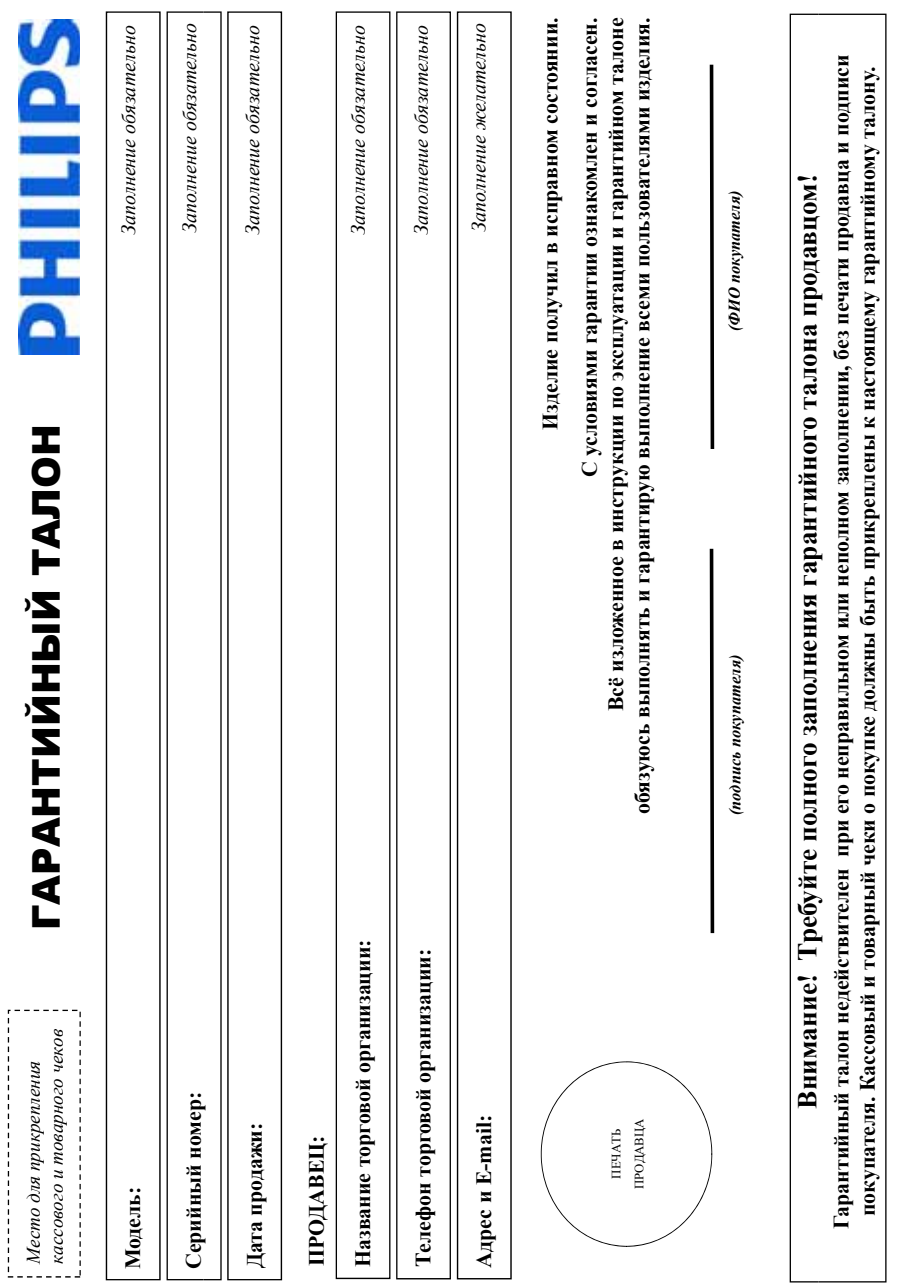

Русский

# Дополнение к инструкции пользователя

 $22$ **RU** 

# Благодарим Вас за покупку изделия Филипс 22 RU **Дополнение к инструкции пользователя Уважаемый Потребитель! Благодарим Вас за покупку изделия Филипс** Уважаемый Потребитель!

При покупке изделия убедительно просим проверить правильность заполнения гарантийного сталосы в наименование модели приобретенного Вами изделия должны быть идентичны При покупке изделия убедительно просим проверить правильность заполнения гарантийного талона. Серийный номер и наименование модели приобретенного Вами изделия должны быть идентичны аписи в гарантийном талоне. Не допускается внесения в талон каких-либо изменений, исправлений. В случае неправильного или неполного заполнения гарантийного талона, а если чек не был записи в гарантийном талоне. Не допускается внесения в талон каких-либо изменений, исправлений. В случае неправильного или неполного заполнения гарантийного талона, а если чек не был прикреплен к гарантийному талону при покупке Вами изделия -- немедленно обратитесь к продавцу. прикреплен к гарантийному талону при покупке Вами изделия – немедленно обратитесь к продавцу.

олгие годы. В ходе эксплуатации изделия не допускайте механических повреждений изделия, подадания вовнутрь посторонних предметов, жидкостей, насекомых и пр., в течение всего срока службы следите за сохранностью полной идентификационной информации с намоенованы серийного номера на издели. Во избежание возможных недоразумений сохраняйтс в течение всего срока лужбы документы, прилагаемые к изделию при его продаже (данный гарантийный галон, товарный и кассовый чеки, накладные, инструкцию пользователя и иные документы). Если в процессе Изготованно под контролем "Philips Consumer Lifestyle B.V.", Tycceндиепен 4, 9206 АД, Драстен, Нидерланды Импортер: ООО "Филипс", РФ, 123022 г. Москва, ул. Сертея Максева, д.13 (в спучае Изделие представляет собой технически сложный товар. При бережном и внимательном отношении и использовании сто в соответствии с правилами эксплуатации оно будет надежно служить Вам Изделие представляет собой технически сложный товар. При бережном и внимательном отношении и не положения соответствии от правилами от отношения в соответствии оно будет надежно служить Вам долгие годы. В ходе эксплуатации изделия не допускайте механических повреждений изделия, попадания вовнутрь посторонних предметов, жидкостей, насекомых и пр., в течение всего срока службы следите за сохранностью полной идентификационной информации и серийного номера на изделии. Во избежание возможных недоразумений сохраняйте в течение всего срока службы документы, прилагаемые к изделию при его продаже (данный гарантийный талон, товарный и кассовый чеки, накладные, инструкцию пользователя и иные документы). Если в процессе Изготовлено под контролем "Philips Consumer Lifestyle B.V.", Туссендиепен 4, 9206 АД, Драхтен, Нидерланды. Импортер: ООО "Филипс", РФ, 123022 г. Москва, ул. Сергея Макеева, д. 13 (в случае кстиуатации Вы обнаружите, что параметры работы изделия отпичаются от изложенных в инструкции пользователя, обратитесь пожалуйста за консультацией в Информационный Центр. эксплуатации Вы обнаружите, что параметры работы изделия отличаются от изложенных в инструкции пользователя обратитесь пользователя и пользовационный Центр

мпортиуемой продукции). Если купленное Вами изделие требует специальной установки и подключения, рекомендуем обратится в организацию, специализирующуюся на оказании такого рода слуг. Лицо (компания), осуществившее Вам установку, неет ответственность проведенной работы. Поминте, вааифицированная установка и подключение изделия существенны для импортируемой продукции). Если купленное Вами изделие требует специальной установки и подключения, рекомендуем обратиться в организацию, специализирующуюся на оказании такого рода услуг. Лицо (компания), осуществившее Вам установку, несет ответственность за правильность проведенной работы. Помните, квалифицированная установка и подключение изделия существенны для его дальнейшего правильного функционирования и гарантийного обслуживания. его дальнейшего правильного функционирования и гарантийного обслуживания.

# Сроки и условия гарантии: **Сроки и условия гарантии: р у р**

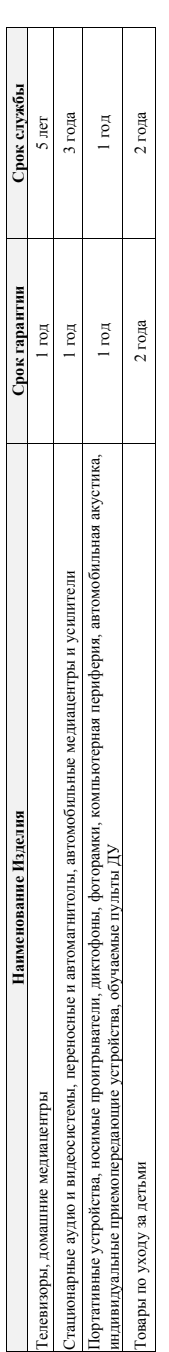

Настоящие условия гарантии распространяются только на издели, имеющие полную идентификацию, приобретенные и используемые исключительно для личных, семейных, Настоящие условия гарантии распространяются только на изделия полную идентификационную, приобретенные и используемые исключительно для личных, семейных, домашних и иных нужд, не связанных с осуществлением предпринимательской деятельности домашних и иных нужд, не связанных с осуществлением предпринимательской деятельности

Гарантийное обслуживание не распространяется на изделия, недостатки которых возникли вследствие: Гарантийное обслуживание не распространяется на изделия, недостатки которых возникли вследствие:

1. Нарушения Потребителем правил эксплуатации, хранения или транспортировки товара; 1. Нарушения Потребителем правил эксплуатации, хранения или транспортировки товара; рушения гготреоителем правил эксплуатации, хранения гипи транспортировки товар

- 2. Действий третьих лиц: 2. Действий третьих лиц:
- ремонта неуполномоченными лицами; • ремонта неуполномоченными лицами;
- 
- внесения не санкционированных изготовителем конструктивных или схемотехнических изменений и изменений программного обеспечения • внесения не санкционированных изготовителем конструктивных или схемотехнических изменений и изменений программного обеспечения
	- отклонения от Государственных Технических Стандартов (ГОСТов) и норм питающих, телекоммуникационных и кабельных сетей; • отклонения от Государственных Технических Стандартов (ГОСТов) и норм питающих, телекоммуникационных и кабельных сетей;
		- неправильной установки и подключения изделия: • неправильной установки и подключения изделия;
- подключения изделия к другому изделию/товару в необесточенном состоянии • подключения изделия к другому изделию/товару в необесточенном состоянии
- любые соединения должны осуществляться только после отключения всех соединяемых изделий/товаров от питающей сети) (любые соединения должны осуществляться только после отключения всех соединяемых изделий/товаров от питающей сети) ).

3. Действия непреодолимой силы (стихия, пожар, молния и т.п.); 3. Действия непреодолимой силы (стихия, пожар, молния и т.п.);

арантия не распространяется также на расходные материалы и аксессуары, вспочва, но не ограничиваясь элементы питания (багарейки), наушники, чехлы, соединительные кабели и пр. Гарантия не распространяется также на расходные материалы и аксессуары, включая, но не ограничиваясь: элементы питания (батарейки), наушники, чехлы, соединительные кабели и пр.

Дагу изготовления изделия Вы можете определить по серийному номеру (xxxTTHKxxxxx), где IT – год. НН номер недели, а х – любой сммюл. Пример расшифровки серийного

Дату изготовления изделия Вы можете определить по серийному номеру (ххххГГННхххххх), где ГГ – год, НН номер недели, а x – любой символ. Пример расшифровки серийного 1 номера: A1021025123456 – дага изготовления 25 неделя 2010 года. В случае затруднений при определении даты изготовления обратитесь пожалуйста в Информационный Центр. номера: AJ02**1025**123456 – дата изготовления 25 неделя 2010 года. В случае затруднений при определении даты изготовления обратитесь пожалуйста в Информационный Центр.

Любую информацию об изделии, расположении сервисных центров и о сервисном обслуживании

# **Любую информацию об изделии, расположении сервисных центров и о сервисном обслуживании**

**Телефон: (495) 961-1111 или 8 800 200-0880 (бесплатный звонок по России) Время работы: с 9-00 до 21-00 (ежедневно, время московское) Интернет: www.philips.ru**

Время работы: с 9-00 до 21-00 (ежедневно, время московское)

Інтернет: www.philips.ru

Гелефон: (495) 961-1111 или 8 800 200-0880 (бесплатный звонок по России)

# Вы можете получить в Информационном Центре: Вы можете получить в Информационном Ц **Вы можете получить в Информационном Центре:**

#### Language Code

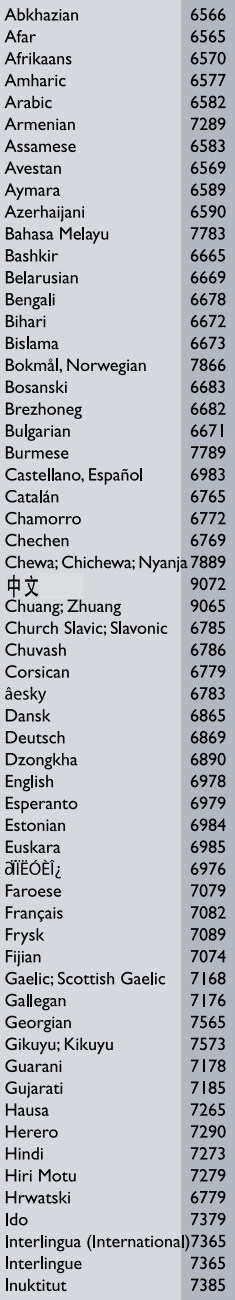

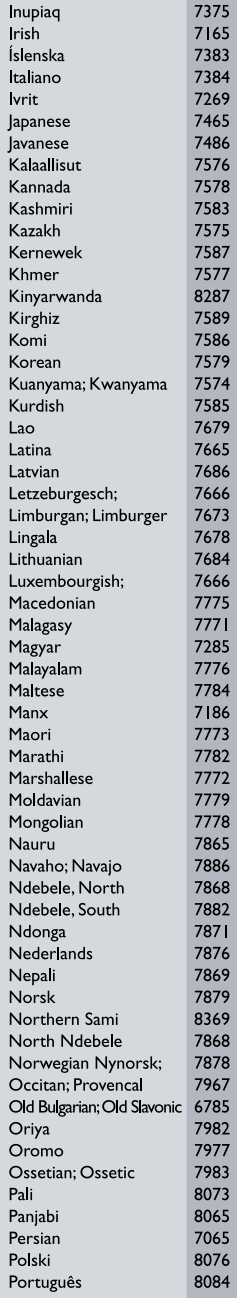

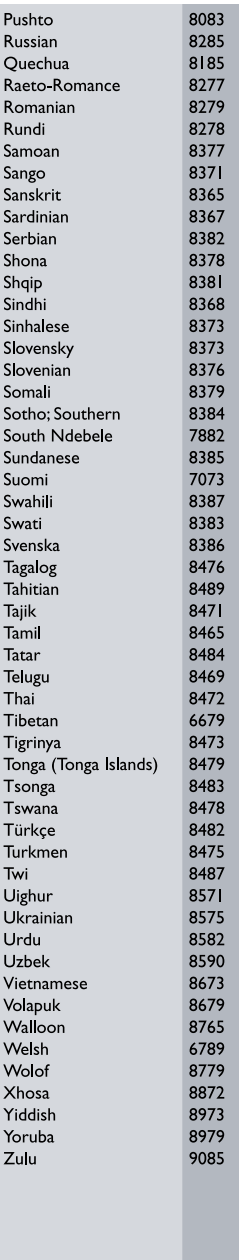

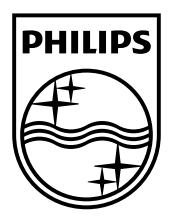

 $\sim$  1

© 2011 Koninklijke Philips Electronics N.V. All rights reserved. sgpjp\_1132/51\_v4

Ξ